## **ACTIONS**

You can associate Favorites to activate for specific system events. For example, "When the Exit Delay Ends" a Favorite could activate that turns off the lights and makes changes to the thermostat.

- Tap on an Action to display the list of Favorites.
- Tap on a Favorite to activate when an Action occurs.
- Screen will display the Favorite that will activate below the Action.

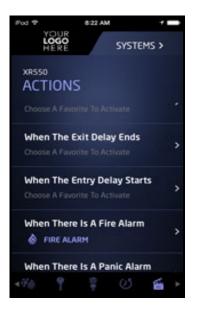